## **Class Reading Tracker**

Last year, my students and I began to track the number of books we were reading on a digital tracker. Using a Google Form, my students would enter the title of a book they had just finished. I used a chart to display the total number read so far on a separate sheet and it was a visual my class LOVED to see each day!

This year, I am adding to our class reading tracker. My students will be using a Google Form to note the title they have read…as well as the genre (choosing from 14 different genres):

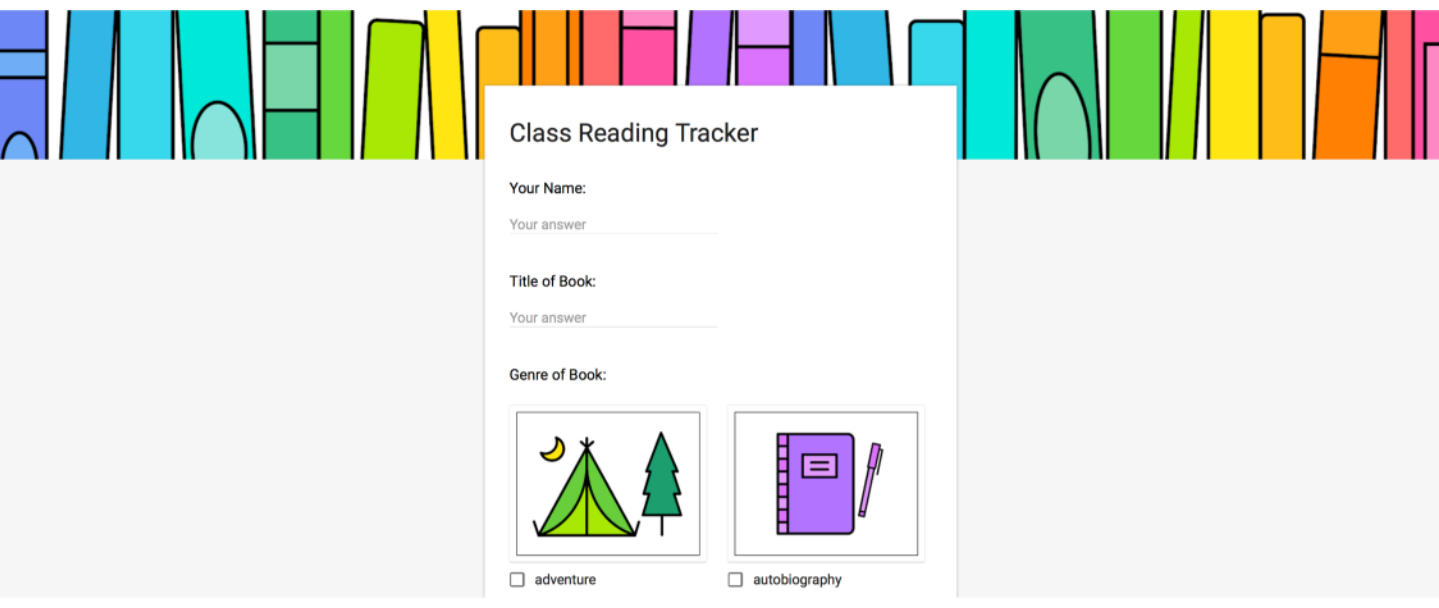

This information is then populated into an eye-catching sheet featuring two charts:

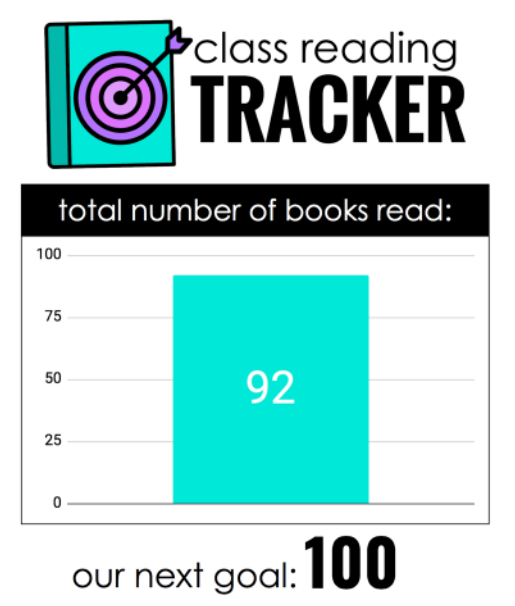

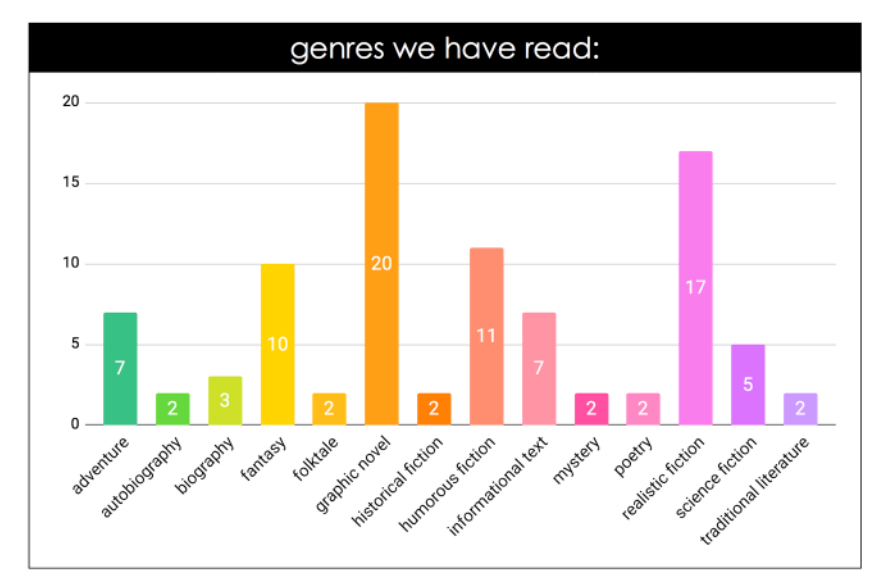

### **Class Reading Tracker**

The first chart displays the current number of books read so far. It also features a place to make your next goal, as your students read more and more!

This chart can be adjusted as the year progresses. You will find tips in this resource on how to change your graph number to a higher amount and keep your class reading.

The text in the chart can be edited to best meet your needs.

The second chart tracks the genres your students have read so far. This will provide a chance to discuss your favorite genres and encourage students to try new ones.

This chart can be adjusted in two ways. The total amount can be changed (just as in the first chart). You can also eliminate any extra genres you may not need for your students (instructions on how to do so are included in the resource):

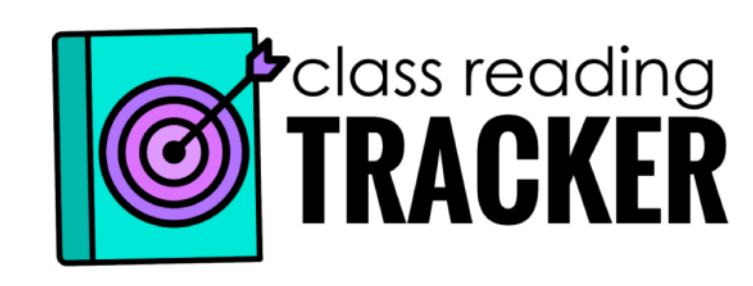

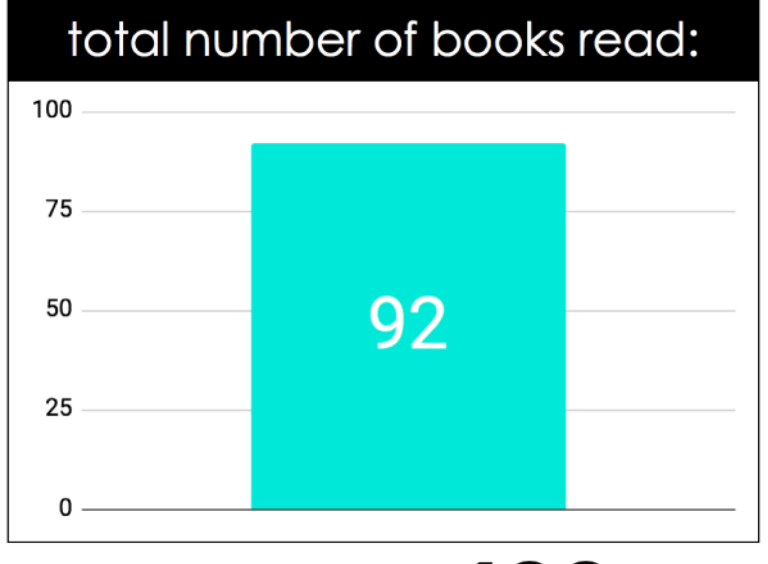

# our next goal:  $100$

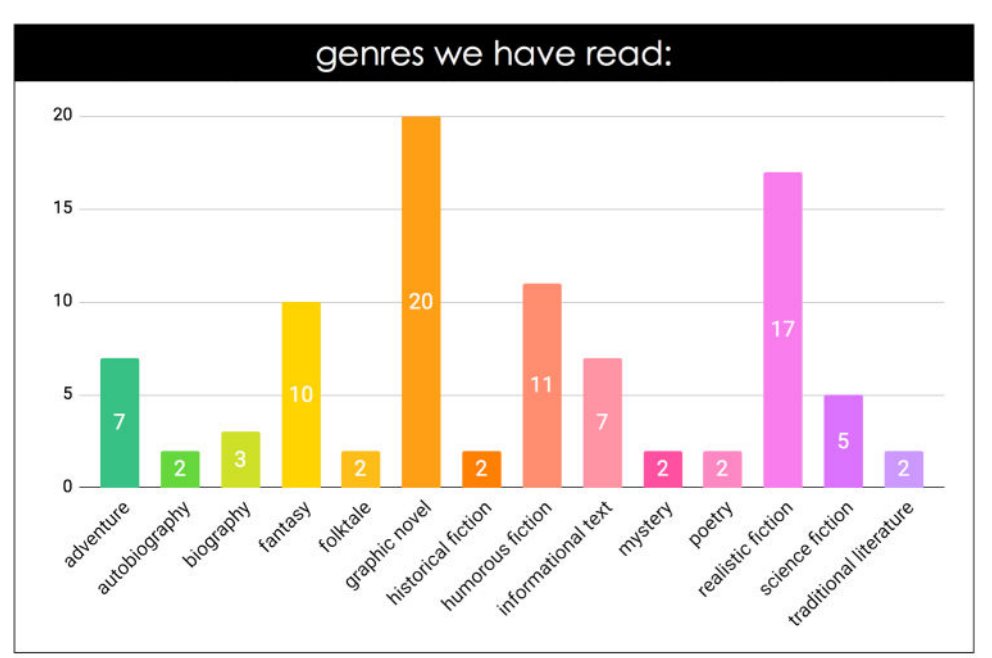

Please see the next page for more features…

### **The Features**

This Class Reading Tracker features two components: a student Google Form and a visual Google Sheet for the whole class to track their reading as a community.

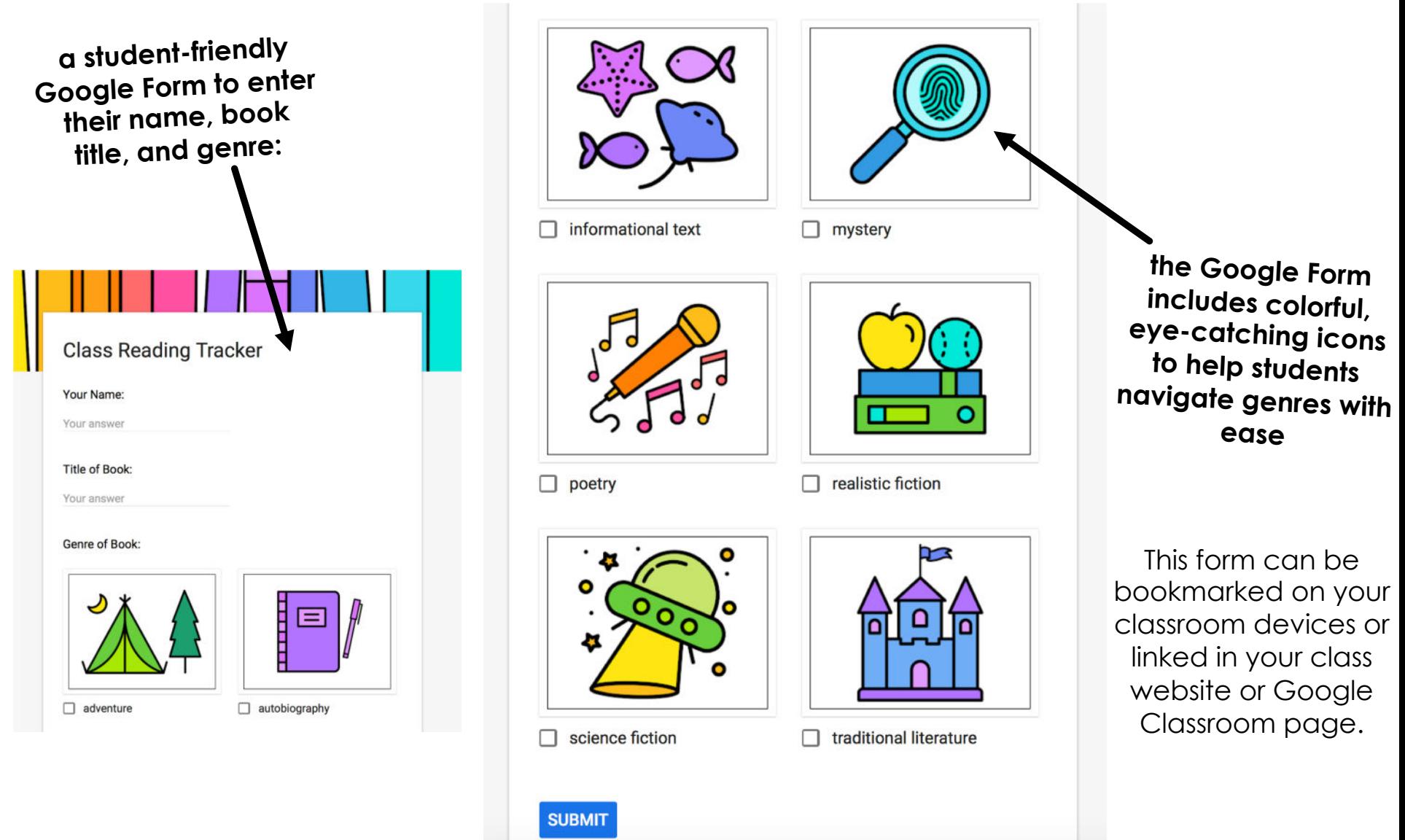

Ladybug's Teacher Files

Please don't hesitate to ask you should have any questions about this resource!

### **The Features**

The second component is a Google Sheet to display reading progress as a class.

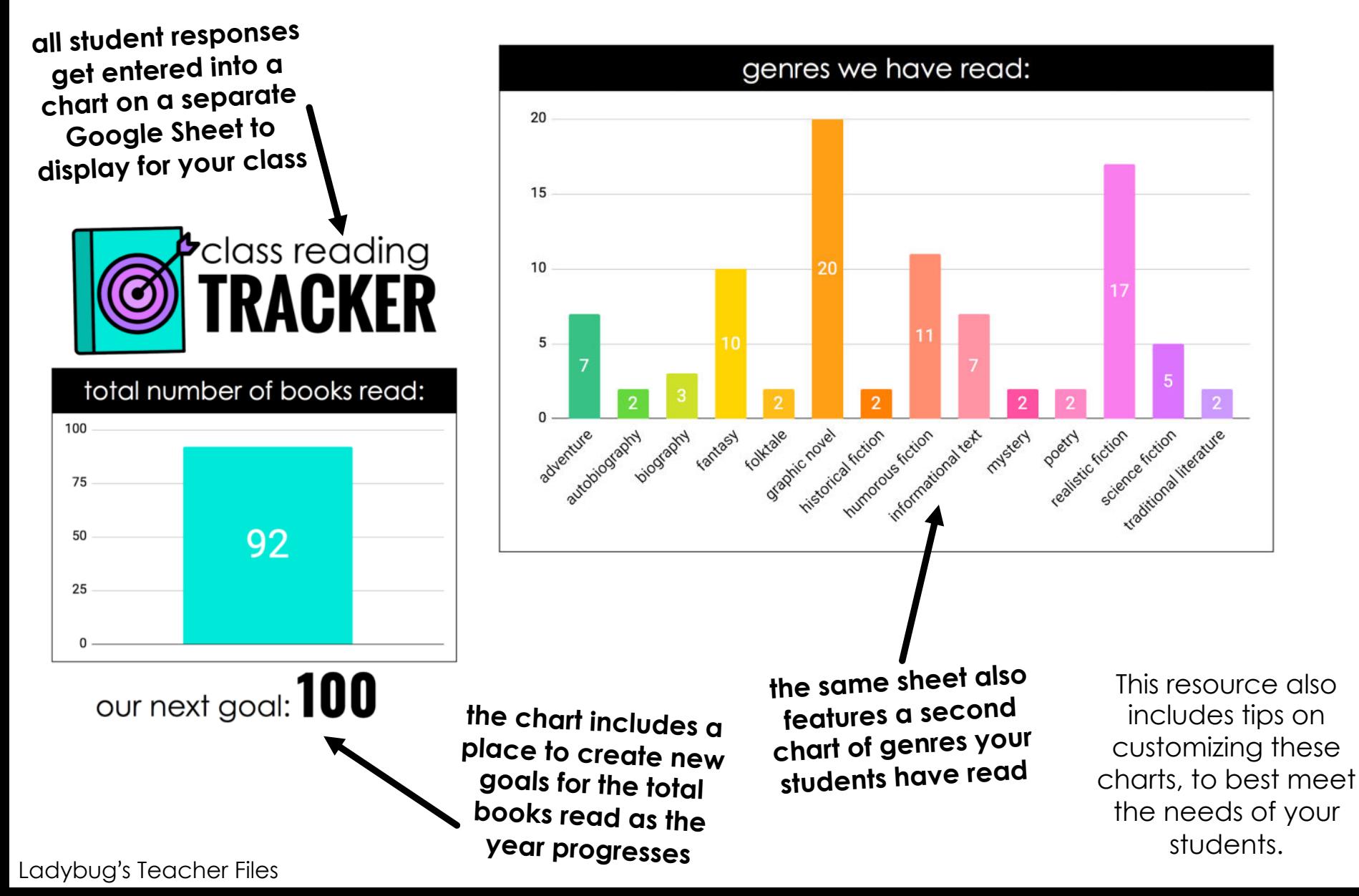

Please don't hesitate to ask you should have any questions about this resource!